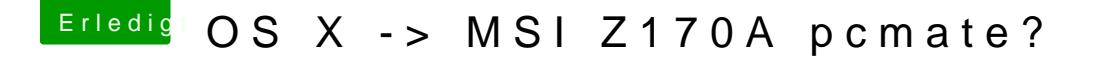

Beitrag von ralf. vom 1. September 2016, 18:53

Der Fehler tritt auf wenn bei einer bestehenden Virtuellen Maschine die oder entfernt wurden, oder wenn die virtualisierung im Bios deaktiviert ist.

Also: Virtualbox öffnen. Auf Datei klicken Appliance importieren Dann auf ändern/Massenspeicher die nawcom-iso auswählen